# *Lecteur Bluetooth + proximité MIFARE sécurisé* **LEC-BL-WDT** *bus Wiegand Data&Clock*

# ➊ **CARACTÉRISTIQUES TECHNIQUES**

- **Tension d'alimentation:** 12/24v CC
- **Consommation:** 95 mA
- **Portée maximale de lecture des tags:** 5 cm
- **Type de tag:** Mifare Clasic, Ultralitgh, Plus, Mifare Desfire *(EV1,EV2)*,
- TYPB, NFC *(ISO 15693)*, Sony Felica
- **Température de fonctionnement:** -30°C a +50°C
- **Étanchéité:** IP65
- **Boîtier encastrable métal + verre haute résistance:** 90x90x11mm
- A encastrer avec boîte d'encastrement standard non fournie
- Lecteur Bluetooth
- Possibilité d'identification par téléphone ou TAG proximité
- 3 Modes de lecture Bluetooth:
- Mode télécommande + TAG mains libres
- Mode exclusif télécommande
- Mode exclusif TAG mains libres
- **8 niveaux de distance de détection du tél portable:** De 0.5m à 15m environ
- **Témoin lumineux bleu:** opérations en cours
- Témoin lumineux disponible *(rouge)*
- Témoin lumineux disponible *(vert)*
- Témoin lumineux *(jaune)* et sonore des opérations en cours
- Entree LP pour declencher lecture tel mobile en mode mains libres ou pour libre acces
- Différents formats de sortie sélectionnables depuis la APP
- Programmation du format de lecture et protocole de sortie par APP disponible sur Playstore et Applestore
- **2 Apps disponibles sur PlayStore:** AC-BL et AC-BL TAG
- Identification par tél en tant que télécommande: **App AC-BL**
- Identification par tél en tant que TAG mains libres: **App AC-BL TAG • App disponible sur AppleStore:** AC-BL
- Identification par tél en tant que télécommande ou TAG mains libres: **App AC-BL**

# ➋ **INDICATIONS DES TÉMOINS PROGRAMMABLES**

- $\cdot$ Témoin rouge  $\rightarrow$  téléphone non lu ou téléphone non présent
- $\cdot$ Témoin vert  $\rightarrow$  téléphone lu et téléphone présent

# ➌ **LECTEUR MAIN LIBRES**

Le lecteur a un détecteur de proximité pour activer la lecture Bluetooth. Donc, pour activer la lecture du téléphone, l'utilisateur devra toucher la façade en verre du lecteur.

# ➍ **MONTAGE**

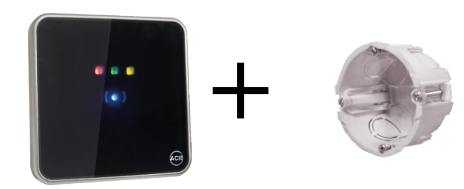

**Sur fond de boîtier électrique standard - Entre axes: 60**

*Le même TAG MIFARE ne peut êtrerelu que si 3 secondes se sont écoulées.*

## ➎ **RACCORDEMENT**

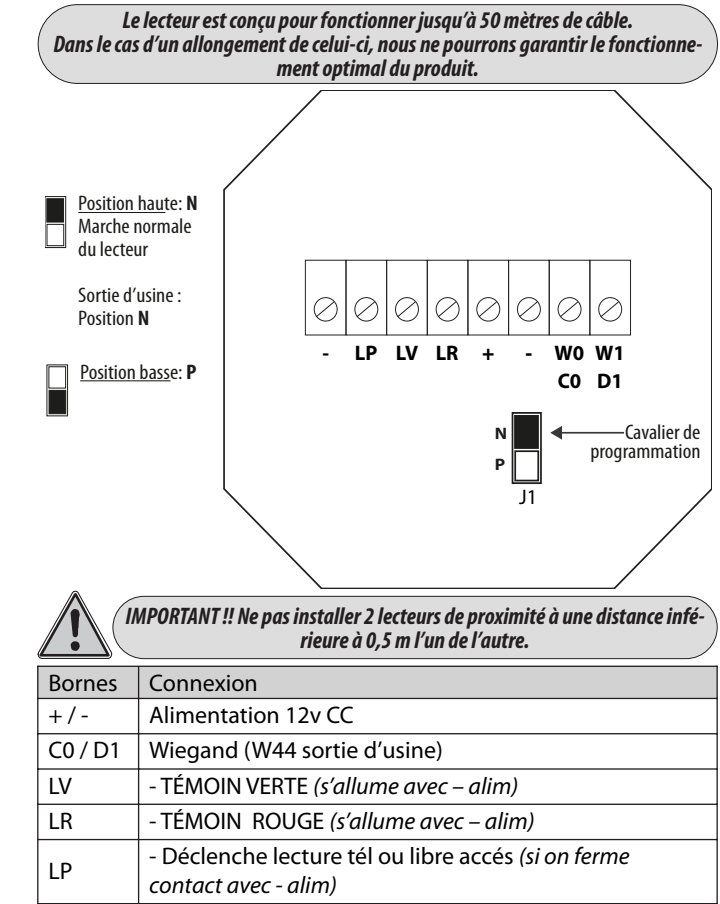

# ➏ **CONFIGURATION LECTEUR**

Entrer en mode programmation sans avoir une carte de program‐ mation:

- 1– Débrancher l'alimentation et attendez 5 secondes,
- 2– Placez le cavalier de programmation sur la position basse **P**
- 3– Rebranchez l'alimentation *(bip, bip, bip)*,
- 4– Placez le cavalier de programmation sur la position haute **N** *Le témoin lumineux jaune s'allume*

Créer une carte de programmation. *Ensuite on pourra entrer en mode programma‐ tion au moyen de cette carte:*

- 1– Débrancher l'alimentation et attendez 5 secondes,
- 2– Placez le cavalier de programmation sur la position basse **P**
- 3– Rebranchez l'alimentation *(bip, bip, bip)*,
- 4– Placez le cavalier de programmation sur la position haute **N** *Le témoin lumineux jaune s'allume,*
- 5– Présenter la carte de programmation voulue *(bip, bip)*

- Pour entrer en mode programmation au moyen de cette carte, pré‐ senter la carte de programmation *(bip, bip). Le témoin lumineux jaune s'allume*

- Pour quitter le mode programmation au moyen de cette carte, pré‐ senter la carte de programmation *(bip, bip). Le témoin lumineux jaune s'éteint*

Une fois le lecteur en mode programmation, on pourra le configurer depuis l'App AC-BL *(au but de 4 minutes, le lecteur quitte le mode pro‐ grammation)*

*(Tourner la pag.*�*)*

Par la présente ACIE AUTOMATISMES SARL déclare que le produit est conforme aux exigences essentielles et aux autres dispositions pertinentes de la directive 2014/53/UE (DER)

#### **• PARAMETRAGE**

Tous les paramètres sont configurables depuis l'APP AC-BL. Pour cela, nous devons mettre le lecteur en programmation. Cette application communique via Bluetooth avec le lecteur et per‐ met de régler:

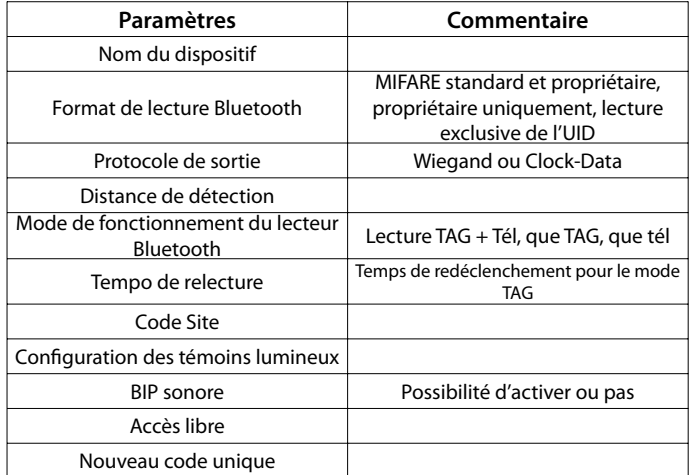

#### ➐ **RAZ USINE**

- 1– Déconnecter alimentation
- 2– Placer le cavalier de programmation en position **P** et reconnecter alimentation *(bip, bip, bip…)*
- 3– Placer le cavalier de programmation en position **N** *(fin des bips)*
- 4– Placer le cavalier de programmation en position **P** *(5s pour le faire) (bip, bip, bip…)*
- 5– Placer le cavalier de programmation en position **N** *(fin des bips)*
- 6– Placer le cavalier de programmation en position **P** *(5s pour le faire) (bip, bip, bip…)*
- 7– Placer le cavalier de programmation en position **N** *(fin des bips)*
- 8– Placer le cavalier de programmation en position **P** *(5s pour le faire) (bip, bip, bip…)*
- 9– Placer le cavalier de programmation en position **N** *(fin des bips)*
- 10– Placer le cavalier de programmation en position **P** *(5s pour le faire) (bip, bip, bip…)*
- 11– Placer le cavalier de programmation en position **N** *(br, br, br) (bip, bip pour finir)*

### ➑ **FORMATS SORTIE DATA/CLOCK**

PROTOCOLE: R11-2B - Fréquence de transmission: 1000bits/s FORMAT

- 1– 8 bits à zéro
- 2– Code démarrage SS *(B)* + bit de parité impaire.
- 3– 10 ou 13 nibles en BCD inversé , correspondants au code identi‐ fiant + bit de parité impaire.
- 4– Code de fin d'émission ES *(F)* + bit de parité impaire.
- 5– Code de redondance linéaire des nibles précédents, exceptés les zéros initiaux + bit de parité impaire.
- 6– 8 bits à zéro

LCR = SS N1  $\oplus$  N2  $\oplus$  N3  $\oplus$  N4  $\oplus$  N5  $\oplus$  N6  $\oplus$  N7  $\oplus$  N8  $\oplus$  N9  $\oplus$  N10  $\oplus$ N11 � N12 � N13 � ES *(*� *= Fonction Ο exclusive)*

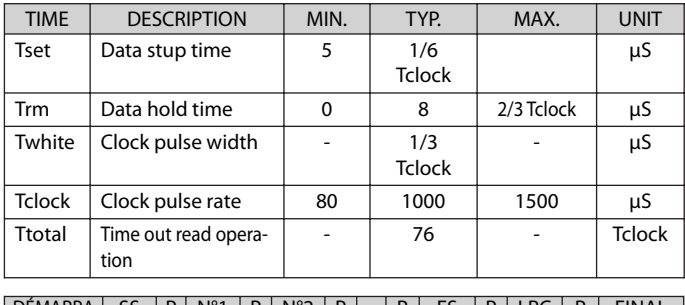

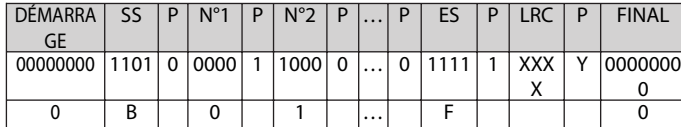

# ➒ **MODE LIBRE ACCÈS**

L'envoi d'un code unique pour chaque lecteur se produit lors qu'on touche le verre et que le contact LP soit fermé *(entre LP et C)*.C'est à dire, le lecteur fonctionne comme un simple bouton poussoir quand on ferme le contact LP

Il est possible de changer ce code unique que le lecteur envoi à chaque fois qu'on touche le verre, en utilisant l'option *« Nouveau Code Unique »*

Pour le programmer; placer le lecteur en mode programmation au moyen du cavalier P-N ou avec sa carte de programmation, puis entrer dans l'App AC-BL, aller sur le menu Installation et activer l'option Libre Accès

# ➓ **FORMATS SORTIE WIEGAND**

#### **• FORMAT WIEGAND 26 BITS**

PROTOCOLE: 3B - Fréquence de transmission: 1000bits/s FORMAT

- 1– Bit N°1 parité paire sur les bits 2 à 13
- 2– Bit N°2 au N°25 correspondant au code identifiant en 6 chiffres hexadécimaux *(3 bytes)*
- 3– Bit N°26 parité impaire sur les bits 14 à 26

# **• FORMAT WIEGAND 34 BITS**

- FORMAT
- 1– Bit nº1 parité paire sur les bits 2 à 17
- 2– Bit nº2 aa 33 correspondant au code identifiant en 8 chiffres hexadécimaux *(4 bytes)*
- 3– Bit nº34 parité impaire sur les bits 18 à 33

*Exemples pour une carte MIFARE Standard avec le code FC9EF779*

*Format WIEGAND 26: 9EF779 Format WIEGAND 34: FC9EF779 Format WIEGAND 44: 10FC9EF779 Format WIEGAND 34 inversé: 79F79EFC*

#### **• FORMAT WIEGAND 44 BITS**

PROTOCOLE: 3C - Standard FORMAT

- 1- Bit N°1 à n°40 correspondant au code identifiant en 10 chiffres hexadécimaux *(5 bytes)*
- 2- Bit N°41 à N°44 function XOR des chiffres précédents

#### EXEMPLE PROTOCOLE: 3C - Standard

FORMAT

La trame est composée de 44 bits ou 40 suivant le tag. Data: 10 chiffres héxadécimaux MSByte en premier. Chaque chiffre héxadécimal à 4 bits, MSBit en premier

NOTE: Pour les tags standards, les deux premiers chiffres sont: 1Ø et pour les tags propiétaires: 11

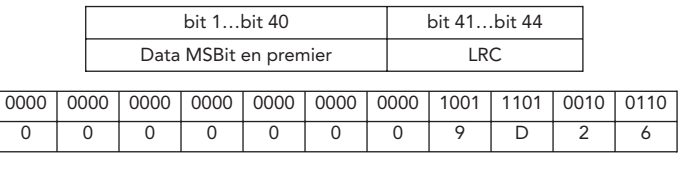

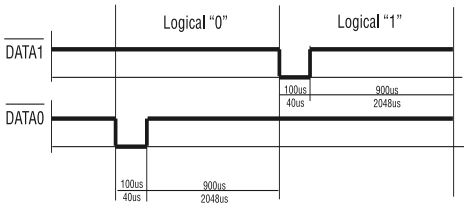

*Exemple CODE-SITE*

*Code site = 12 Code identificateur = 3AFB5C3E*

*Code transmis en WIEGAND 26: 125C3E Code transmis en WIEGAND 44: 123AFB5C3E*